http://wauc.apcug.org

http://wauc.groups.io

September 15, 22

# WAUCTALK

#### Volume 39 Number 9

Wisconsin All-computer Users Club

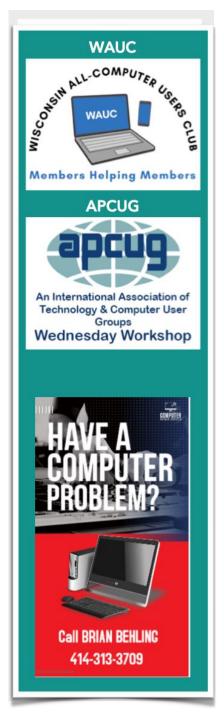

## October 6th, 2022 at 7 PM

# **GEEKS ON TOUR**

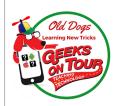

# "HOW TO FIND FUN STOPS USING GOOGLE MAPS"

At Jackson Park Lutheran Church and on ZOOM

4535 W. Oklahoma Ave.

Milwaukee, WI

### All meetings listed below are on Zoom

October 13: Tutorial SIG

October 18: WAUC Luncheon @ 1 PM

October 20: Question & Answer SIG

October 26: Investment Club SIG

October 27: Smartphone & Tablet SIG

November 3: General Meeting "IS CYBER SECURITY REALLY IMPORT"

WAUCtalk

#### http://wauc.apcug.org

#### http://wauc.groups.io

#### WAUCtalk

#### **Table of Contents**

Page 1 WAUCtalk Billboard

Page 2 Table of Contents and President's Message

Page 3 August Q&A

Page 4 Tutorial Special Interest Group

Page 5 Old Technology

Page 6 Smartphone Sig

Page 6 Smartphone Sig

Page 9 Windows 10 Support end date & Sleep or Hibernate

Page 10 WAUCtalk Application for Membership or Renewal

#### Calendar

October: "Geeks on Tour: Road Trips: Help You Find Fun Stops"

November: Cyber Security Information

December: WAUC Annual Christmas Party

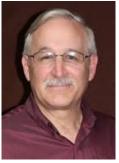

## President's Message

THANK YOU for being a member of WAUC! WAUC appreciates your becoming and staying a member. There have been a couple of members that have brought

other interested members and we TOTALLY appreciate that. Membership makes a club!

We need to make a correction to the September calendar. The Investment SIG meets on the 4<sup>TH</sup> which would be September 28!! Richard would love to see you either in person or on Zoom for the Investment SIG!

Since Bruce Kosbab has passed, we are looking for someone to volunteer to be our *Liaison to the Church*! This is very easy and can be done via email, phone calls or in person. Also, we need someone to volunteer to put together a WAUC Bulletin. John Hirsch is creating WAUCtalk and Jan Mlagan is proofing it, we just need a volunteer to put together the Bulletin which is easy and we are open to your ideas.

Information will be forthcoming soon about the Christmas Party and ......

This club exits because of volunteers! Please Volunteer!

Have an AMAZING DAY!

YOUR WAUC President,

Don Skarda

#### WAUC: Wisconsin All-computer Users Club

WAUC was established to provide an educational forum for people interested in learning about computers and related devices such as smartphones and tablets. WAUC provides these educational program and publications for its embers, as well as providing social and charitable opportunities for the membership. While WAUC is a private club and doesn't share any member information outside the club, we encourage members to interact with other members of the club and to facilitate this we publish a membership directory, an email, and promote via a public Facebook group where we often add pictures of group events and our public website.

WAUCtalk is a publication of the the Wisconsin All-computer Users Club. WAUCtalk is a computer club dedicated to promoting and instructing the use of computers by WAUC members. WAUCtalk is emailed to all WAUC membership. Free advertising is available to all WAUC members. We are not responsible for omissions or errors.

## AUGUST 2022 QUESTION AND ANSWER SIG

hose attending were Louise Dahms, Marcia Zientek, J J Johnson, Rita Bruce, Julia Rice, Terry Harvey, Don Gardner, Jim Hempel, Don Skarda, John Schwarzmeier, Richard Durand, Suzanne Holcomb, Jan Mlagan, and Hewie Poplock.

Don G would like to save some photos to a flash drive and encrypt the drive. BitLocker Drive Encryption is free. It's a data protection feature that integrates with the operating system.

Julia's TracFone will soon expire but she's not sure of the exact date. Does it show anywhere on her phone? She should go to the MY ACCOUNT app. There it will show her when her plan expires, how many **TRACFONE** minutes, texts, and data she has left. If she renews her phone before it expires, her remaining minutes, texts, and data will rollover to next year.

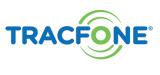

Richard has been plagued by so much spam. Since the SIG last week he has been using more and more filters and he's noticed it is really helping to decrease the amount of spam in his inbox.

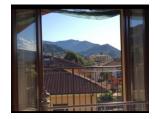

We went to a fun website, https://www.window-swap.com/. On this site you open a new window somewhere in the world. Here you are able to look through windows shared by real people from over 120 countries. We went all over the world from Sweden, Australia, South Africa, UK, Ireland, and Maine.

Hewie likes to listen to radio stations around the world and around the US. He likes http://radio.garden , http://worldradio.com , and http://worldradiomap.com.

A few months ago we had quite a discussion on how one would contact 911 while driving. One of our members found herself in that situation and thought it difficult and awkward. On Channel 12 10 o'clock news there was a segment by Jeff Rossen on "911 Emergency Responses." We watched the video located at https://www.wdsu.com/article/rossen-reports-911-new-technology/40448042 which informed us of the latest technology. Prior to this technology they were

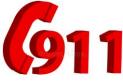

using cell sites, which could be up to a 10-mile radius from your call. However the new technology will shrink the location from 10 miles to 50 yards! Situations where this will really help is when a caller gets into an accident or has an emergency but doesn't know their location, when a child calls 911 but doesn't know their address, or when the 911 caller isn't able to speak.

Terry L Harvey

In the Google search box, type GOOGLE GRAVITY. Ignore the autosuggestions and press "I'm feeling lucky". Let us know at the next SIG what happened!f

## AUGUST 2022 TUTORIAL SIG

Those attending are Don Skarda, John Schwarzmeier, Louise Dahms, Terry Harvey, Louise Bozek, Betty Robinson, J J Johnson, Rita Bruce, Julia Rice, Kathy Schnagl, Richard Durand, and Brian Behling.

At the beginning of the meeting J J told us about a web site offering free, live online classes for

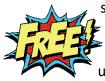

seniors. The site, <a href="https://seniorplanet.org/">https://seniorplanet.org/</a> also offers a newsletter. We saw many great classes such as yoga, stretching, strength and balance, stability, various foreign languages, Tai Chi, book club, Google productivity tools, meditation, and using technology. There are many other classes offered and the price is right!

Don demonstrated how to use Groups.io. Groups.io is WAUC's online email service that enables WAUC members to communicate with other members within the confines of WAUC. Years ago we used to have BoardWAUC, which was our club's "bulletin board." After BoardWAUC we used Yahoo! Groups which was one of the world's largest collections of online discussion boards. After Yahoo! shut down in 2020, the decision to move to Groups.io was made. When someone becomes a WAUC member, Don will send them an invitation to join

Groups.io. Once the member accepts the invitation they have access to WAUC's Membership Directory, calendar, presentation handouts, and will receive all club invitations,

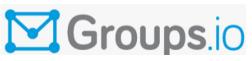

reminders, and correspondence. Any member may post a message asking for a solution to a computer/tablet/phone question that can't wait until the next Thursday meeting. A member may want to inform other members about an upcoming event relating to computers or a computer bargain. This format is for all WAUC members in good standing. If you would like to post a message, address it to Main@WAUC.Groups.io.

The next topic was how to rip and burn a music CD with Windows Media Player. When you copy

music, pictures, and videos from your PC to a blank CD or DVD, it's called "burning." Windows Media Player will do both. Open WINDOWS MEDIA PLAYER. Insert an audio CD into the PCs CD drive. Click on the RIP CD button. If you don't want to rip every song on the CD, clear the check boxes next to the songs you don't want. During the ripping

| 🖸 Windows Media Player                                                                                        |                        |                |          |        |         |        |            |
|----------------------------------------------------------------------------------------------------|------------------------|----------------|----------|--------|---------|--------|------------|
| Unknown                                                                                                    | album (11/30/2011 5:15 | :02 PM) (E:)   |          |        |         |        |            |
| Organize 👻 Stream 🔻                                                                                           | Create playlist 🔻      | 酸 Rip CD       | Rip se   | ttings | •       | Search |            |
|                                                                                                    | Album                  |                | <b>V</b> | #      | Title   | Length | Rip status |
| <ul> <li>Library</li> <li>Playlists</li> <li>I Music</li> <li>Artist</li> <li>Album</li> <li>Genre</li> </ul> | Audio CD (E:)          |                |          |        |         |        |            |
|                                                                                                    |                        | Jnknown album  | (1 🕡     | 1      | Track 1 | 2:56   |            |
|                                                                                                    |                        | Jnknown artist | V        | 2      | Track 2 | 2:58   |            |
|                                                                                                    |                        | Jnknown genre  | V        | 3      | Track 3 | 1:25   |            |
|                                                                                                    |                        | Jnknown Year   | <b>V</b> | 4      | Track 4 | 3:08   |            |
|                                                                                                    | 5                      | hand           | V        | 5      | Track 5 | 2:28   |            |
| Videos                                                                                                    |                        |                | V        | 6      | Track 6 | 0:40   |            |

process, the Player compresses each song and stores it on your drive as a Windows Media Audio (WMA), WAV, or MP3 file.

Should you have a problem with your printer, the first thing you should do is head to your printer app. Here you can check your nozzle, clean the printer heads, align your print heads, and perform

various checks. Go to the printer's website, make sure software and drivers are up to date Google your problem and see if others have had the same problem, and dig out your printer manual.

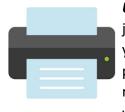

**Unplug the printer** and restart, clear the printer queue, and check for a paper jam. Also, don't neglect basic housekeeping tasks in the area of the printer. If you see any snippets of paper, clean those out. If there is lint on the paper pickup roller, carefully using a lint-free cloth slightly dampened with water, rotate the rollers to clean the entire surface. There are YouTube videos and websites with complete instructions.

The question was asked, "What's the best way to charge your cell phone?" Brian recommends slow charging your phone. He doesn't use fast chargers or wireless chargers.

Terry L Harvey

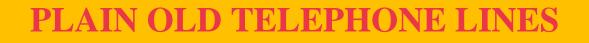

There are an estimated 36 million POTS lines are still operating, but their lifetime is quickly ending.

On August 2, 2022, the Federal Communications Commission's deadline for the complete phase-out of outdated Plain Old Telephone Service lines will go into effect. Any organization still using these POTS lines could pay a significant monthly fee for their continued use. While POTS lines have been in use for decades, they are now outdated and much less reliable than modern VoIP phone systems.

Plain Old Telephone Service lines, or POTS lines, have been used for over 100 years to provide telephone service. These copper-wired lines use analog technology, which is slowly being replaced by digital technologies.

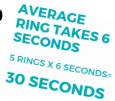

The copper wires that makeup POTS lines are expensive to maintain, and the technology can no longer keep up with modern demands. as a result, many telephone companies are phasing out POTS lines in favor of more advanced digital technologies.

POTS (plain old telephone service) lines are the most basic type. They are commonly used in business-related applications, such as for voice phone calls. In addition to their use for voice phone calls, organizations may have POTS lines for the following uses: To connect to a private branch exchange (PBX) system

- To connect to a public switched telephone network (PSTN) To provide an analog connection for fax machines or modems
- To provide a backup line for voice calls in case of an Internet outage

POTS lines are also commonly used in homes. Residential customers may have POTS lines for the following uses:

- To make and receive voice phone calls
- To connect to a home security system
- To connect to a home alarm system •
- To provide an analog connection for a fax machine or modem

It is hard to believe that there are still so many businesses and home paying for the old time telephone service. It looks like that era is finally coming to an end.

Hewie Poplock

## **AUGUST 2022 COMBINED SMARTPHONE SIG**

After the initial socializing, the first question came from Donna about landlines and VOIP, voice over internet protocol. Home telephone service is now available from traditional local telephone providers, cable or fiber providers, or third-party over-the-internet services.

> After discontinuing her landline, she signed up for Google Voice. Google Voice gives you a phone number for calling, text messaging, and voicemail. It works on smartphones and computers, and syncs across your devices so you can use the app in the office, at home, or on the go. One disadvantage of this service it that your Google Voice number needs to be linked to an existing phone number, so you can't use Google Voice as your sole phone provider.

Donna had experience with Obihai VOIP but their product has been discontinued.

Residential VOIP Providers Consumer Reports did a review of VOIP services and Sonic, Ooma, MagicJack, Vonage and Wave were in the top five. Our discussion focused on Ooma and MagicJack. Both are great values according to Consumer Reports. Your savings will be significant when compared to landlines or a phone service packaged by your ISP, (internet service provider).

Julia asked about the 6 digit messages she receives. A six-digit phone number is referred to as a short code (there are also some instances of 5-digit short codes). These

short code numbers were created by the major wireless carriers in

WAUCtalk

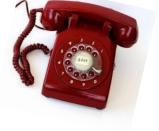

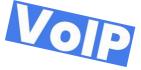

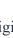

#### http://wauc.groups.io

2003 to allow marketers to easily communicate with consumers. Businesses and organizations will use these 6-digit numbers to communicate with subscribers about things like promotional offers or to communicate important alerts.

Since this was a combined smartphone SIG for both Android and iPhones, we selected a video from Geeks on Tour to watch that addresses both formats. It is their episode #241 and discusses their use of Google Maps. This episode can be found at <u>https://geeksontour.com/2022/08/241-google-maps-navigation-basics/</u>

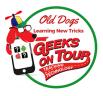

Rather than write about the whole episode I suggest watching it. You will get the full description and all the details. The material that is covered in the video, after some initial comments, are shown below along with starting time in the video (minutes and seconds:

- 3:24 What do you need?
- 6:51 Can you use a computer to navigate?
- 9:51 How to start navigating (video 589) and live demo
- •<u>16:44</u> Getting Help
- •<u>18:25</u> Directions using public transit
- •<u>20:26</u> Voice on/off
- •<u>22:05</u> Route options
- •<u>24:20</u> Waze vs Google Maps
- 25:41 Screen options while underway
- •31:41 Seeing the final destination that was entered
- •<u>34:32</u> Ending navigation
- •<u>35:27</u> Navigate to a person

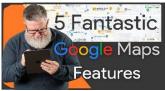

We went on to watch another video on Google Maps. It is titled "5 FANTASTIC Google Maps Features You Want to Know About." It was delivered by Steve Dotto, from DottoTech, and can be found at: <u>https://www.youtube.com/watch?v=RGBmqfo9Fl0</u>

Before getting into the tips section, he pointed out the differences between the smartphone app and computer website. He suggested using the for traveling and directions while using the website for more detailed explorations. Most of these tips were based on the computer version. According to the presenter, most Google Map users only scratch the surface of what it can do. For example, get directions, time and distance from one point to another.

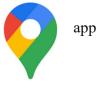

His first tip is that Google can also provide distance information on irregular routes. He used an example of river travel and simply made multiple touch points at the significant river bends. Google can calculate the distance of this irregular route. Give it a try on a nature walk or bike ride.

http://wauc.groups.io

The next tip is related to the previous one but uses the satellite view. He gave the example that you just moved into a new house and wanted to fertilize the lawn. But it's a new house and you don't know the square foot area of the lawn. You just right click the mouse in the satellite view and select Measure Distance. Then drag the mouse around the area to frame your yard. When it is completed, it will provide the square foot area for you.

Another amazing trick is Maps ability to go back in time, sort of a street history. To do this you start in the Street View, then look to upper left corner and there will be a little clock. Clicking on it will enable a time line going back several years to when Google first started gathering map date, about 10 or 15 years ago. If you don't see the little clock in the upper left corners, check the bottom of your screen as different versions of Maps show it in different places.

> The next example demonstrated the very tight integration between the various Google apps. For his example he created a calendar entry of an appointment. In the calendar app, there is a link to view the location of this appointment in Maps. A popup appears of the location along with directions to get to your appointment. Then you can send those directions to your phone. At the bottom of those directions, there is an option to remind you to get to your appointment on time, and more amazing, it can

incorporate the traffic conditions at that time and factor that into your departure time reminder.

Google Maps not only works with driving directions, but also walking, biking, public transit, and ride sharing. It can estimate the cost of these services and it can point out hills and valleys if you are biking or walking.

The last tip and perhaps the most valuable is the Location Sharing ability. One way to use this is to drop a pin on your current location. Share that information with your friend and they get directions from their current location to where you are located.

> A second way is to dynamically view others locations, even as they move about. To do this, you start by clicking on your profile and the popup will appear. Select Location Sharing. Then you chose from your list of family and friends who you want to share your location with and you can specify the duration of the sharing. Where this could be used? How about the family visit to State Fair, or an amusement park! Start exploring your Google Maps for these and other tricks.

Jim Hempel

WAUCtalk

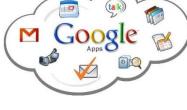

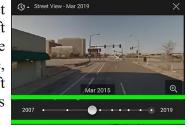

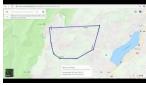

September 15, 22

**HOW LONG WILL MICROSOFT SUPPORT WINDOWS 10?** – Windows 10 won't go away until 2025, but the fine print says you must keep your PC up to date in other ways to avoid being cut off from support. Not everyone is a fan of the new version of the OS, and there are certainly reasons you may not want to upgrade to Windows 11. Now that Internet Explorer is officially gone, you may be wondering when Windows 10 will experience that same fate. During its announcements of the Windows 11 rollout, Microsoft reiterated that Windows 10 would remain supported until October 14, 2025. The company put it in writing, too, in a blog post(Opens in a new window) that confirms the date. This applies to both Home and Pro versions of Windows 10.

#### What's the Difference Between Sleep and Hibernate?

Before we dive into energy consumption, let's talk about why these two modes exist separately. Neither mode fully shuts down your PC, but they do very different things.

Sleep is essentially a "low-power mode." The PC's state is kept in memory, but the other parts of the PC are shut down. This is what allows it to very quickly resume where you left off when your turn the PC back on. Sleep mode is sort of like a light nap.

Hibernate saves the current state to the hard drive instead of the memory. When you power the PC back on, it loads that state back to the memory. Since the state is saved to the hard drive, the PC can essentially shut down completely while still resuming where you left off when it's powered on. It does take a little longer to boot up from hibernating than sleep, though.

Sleep mode should typically be used if you're stepping away for a short time, whereas hibernate is better for situations like going to sleep for the night. Both save more energy than keeping the PC on when you're not using it.

You may have already guessed from the previous descriptions, but hibernating does save more energy than sleep. Is it a considerable difference? There's only one way to find out.

A PC that is hibernating supposedly uses about the same amount of power as one that's completely shut down. As mentioned, that's why it takes longer to boot up. While both sleep and hibernate are still technically powered on, sleep mode is more "awake" than hibernate. That takes more power. To test this, I plugged my PC into a <u>smart plug</u> that has a power meter feature. When the PC is powered on, I tracked it using anywhere from around **40W to over 100W**. In sleep mode, that dropped down to around **4W**. Hibernate dropped it all the way down to **0.2W and even 0W**. Clearly, both modes are conserving more power than if you just leave the PC on. Sleep mode doesn't use much power, but hibernate uses even less. That's <u>the mode you should be using</u> to conserve the most power. Don't even bother with shutting down your PC.

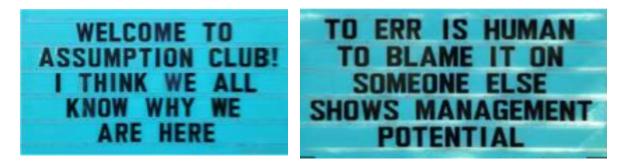

Disclaimer : The Wisconsin All-computer Users Club (WAUC) is not a part of, nor a representative of any manufacturer, product, reseller, dealer, consultant, or business. The club does not endorse any product, etc. Articles and website links used in WAUCtalk are not associated with nor endorsed by WAUC's officers and members. WAUC is not responsible for omissions or errors. As a member of WAUC, you will receive emails to inform you of updates, changes or special news and information. We send email messages via groups.io only to announce such information. WAUC will not share your email address. If you no longer want to receive these emails, please reply to <u>ddsjr33@wi.rr.com</u>

#### WAUCtalk

## **WAUC Officers**

President: Don Skarda...1-262-416-8210 ddsir33@wi.rr.com **Vice President: Tom Martini** martini49@aol.com Treasurer: Bob Banarian, 1-414-259-1396 banarian@milwpc.com **Board Meeting Secretary: Rita Bruce General Meeting Secretary: Vacant Program Chair: Terry Harvey** terryharvey@wi.rr.com, 1-262-971-0999

## **WAUC Staff**

**Editor: John Hirsch Bulletin Editor: Vacant** groups.io Vacant **Directory Editor: Debbie Kolter Luncheon Coordinator: Romain Artus** artusr@att.net, 1-414-546-2227 WAUC Facebook http://www.facebook.com/groups/1307655 812905098

#### WAUC Application for Membership / Renewal

#### Name Address email \_\_\_\_\_ City\_\_\_\_\_ State Zip

What do you want to do with your computer?\_\_\_\_

To join WAUC, please send a completed form along with a check for \$30 to cover dues from January 1st through December 31st 2023

WAUC % Bob Banerian P.O. Box 340883 Milwaukee, WI 53234-0241 Paid by: New Member \_\_\_\_ Renewal \_\_\_\_Check \_\_\_\_ Cash\_\_\_\_

**Bob Banerian** P.O. Box 340883 Milwaukee, WI 53234-0241